# **Arexx**

Martin Pfingstl

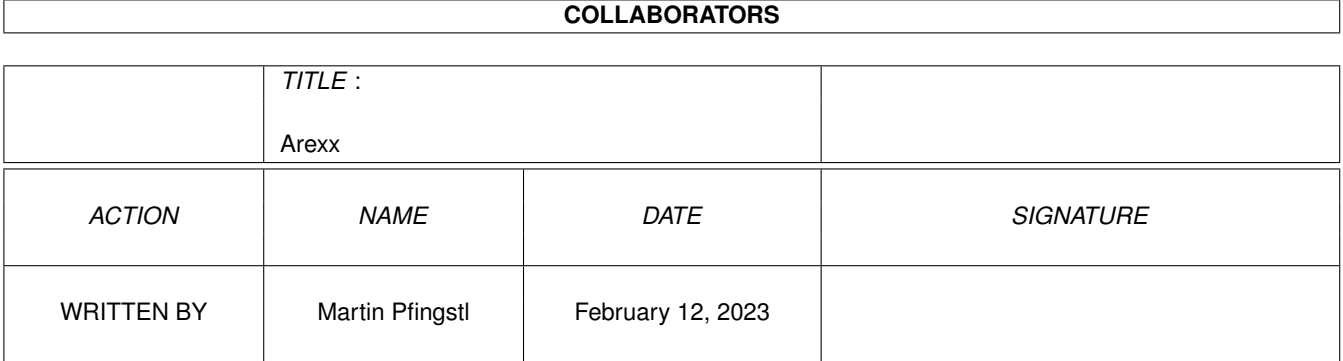

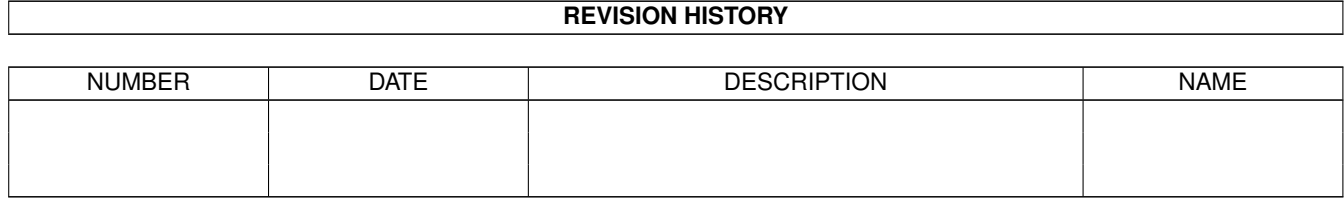

# **Contents**

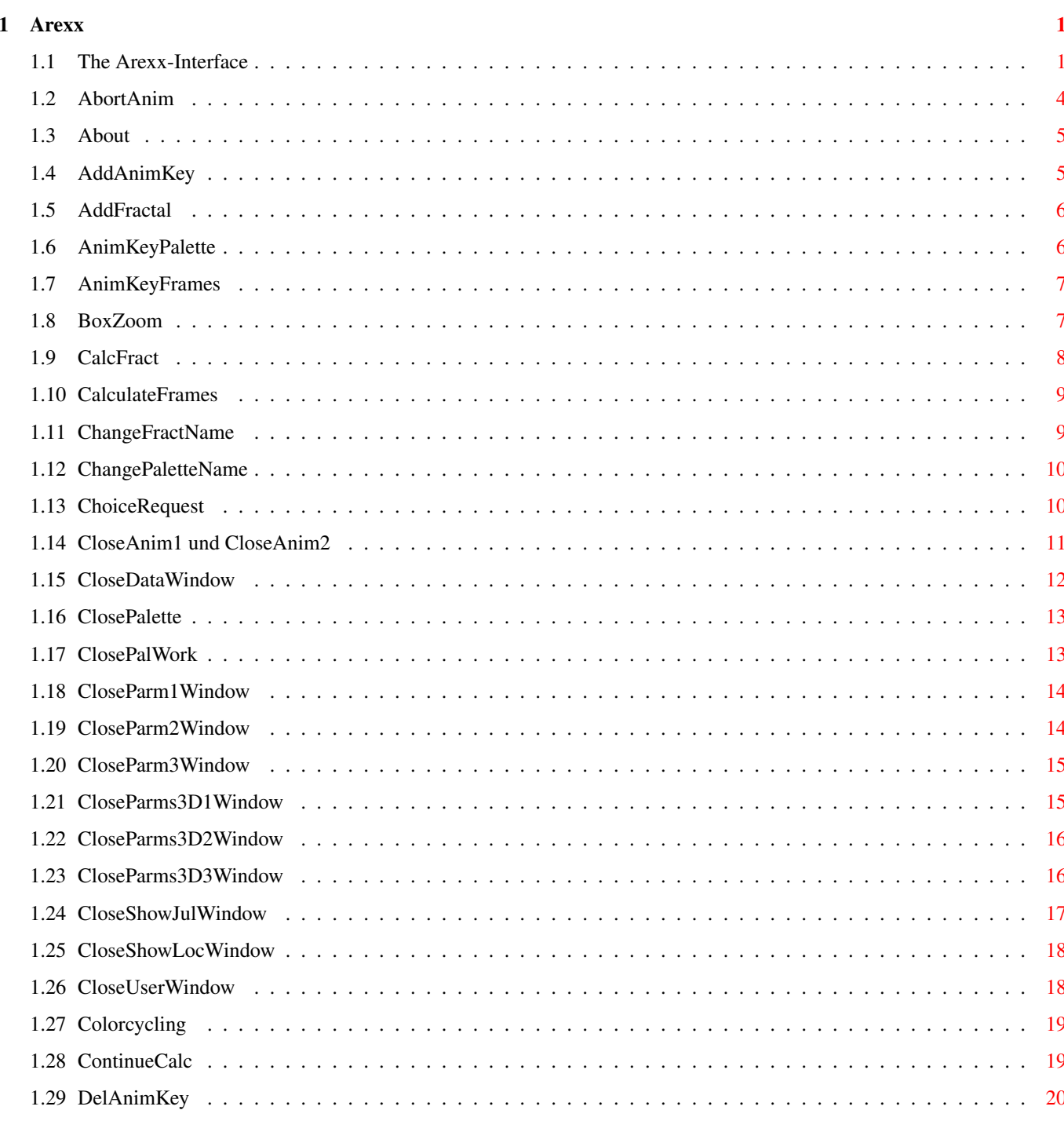

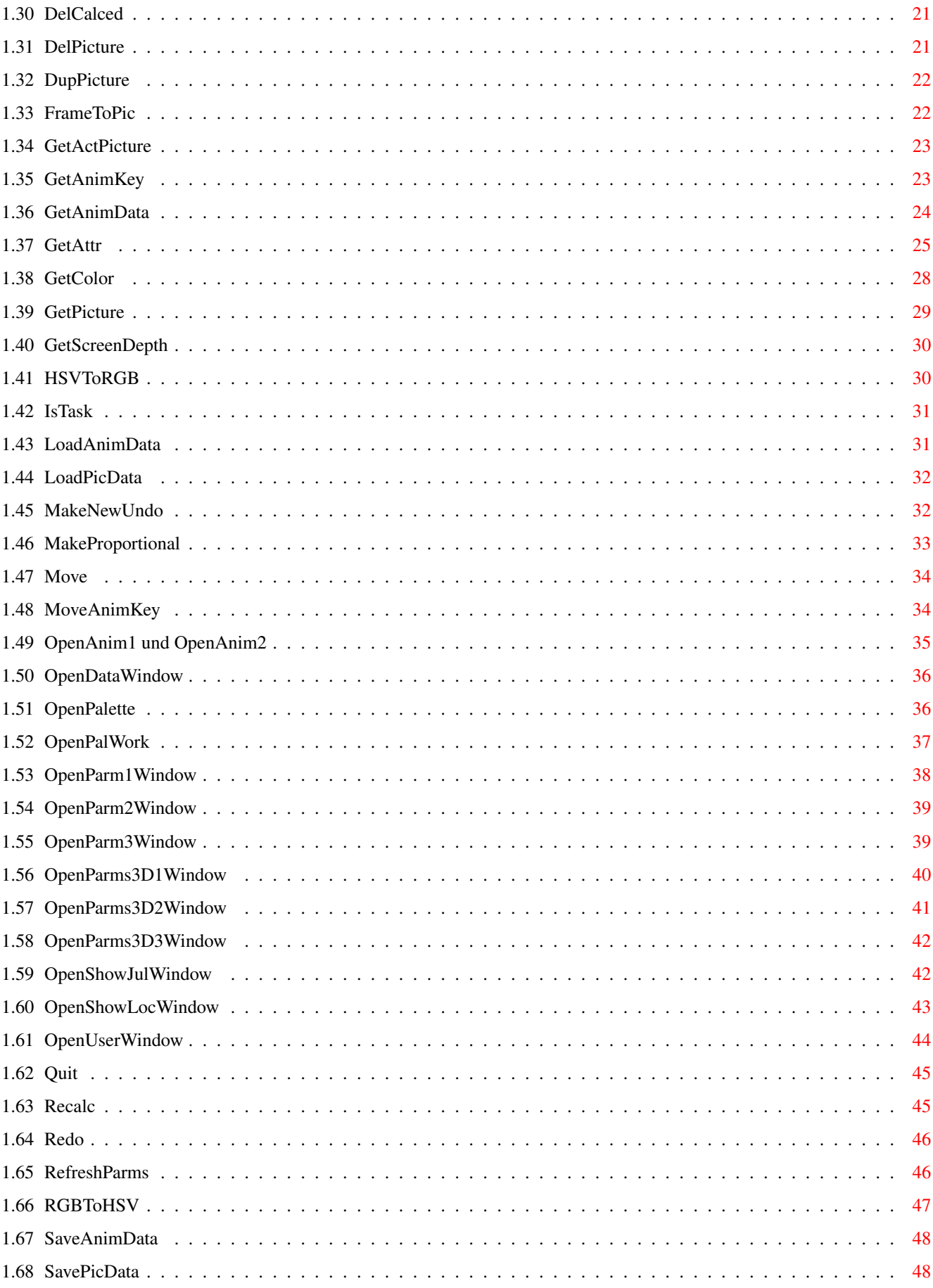

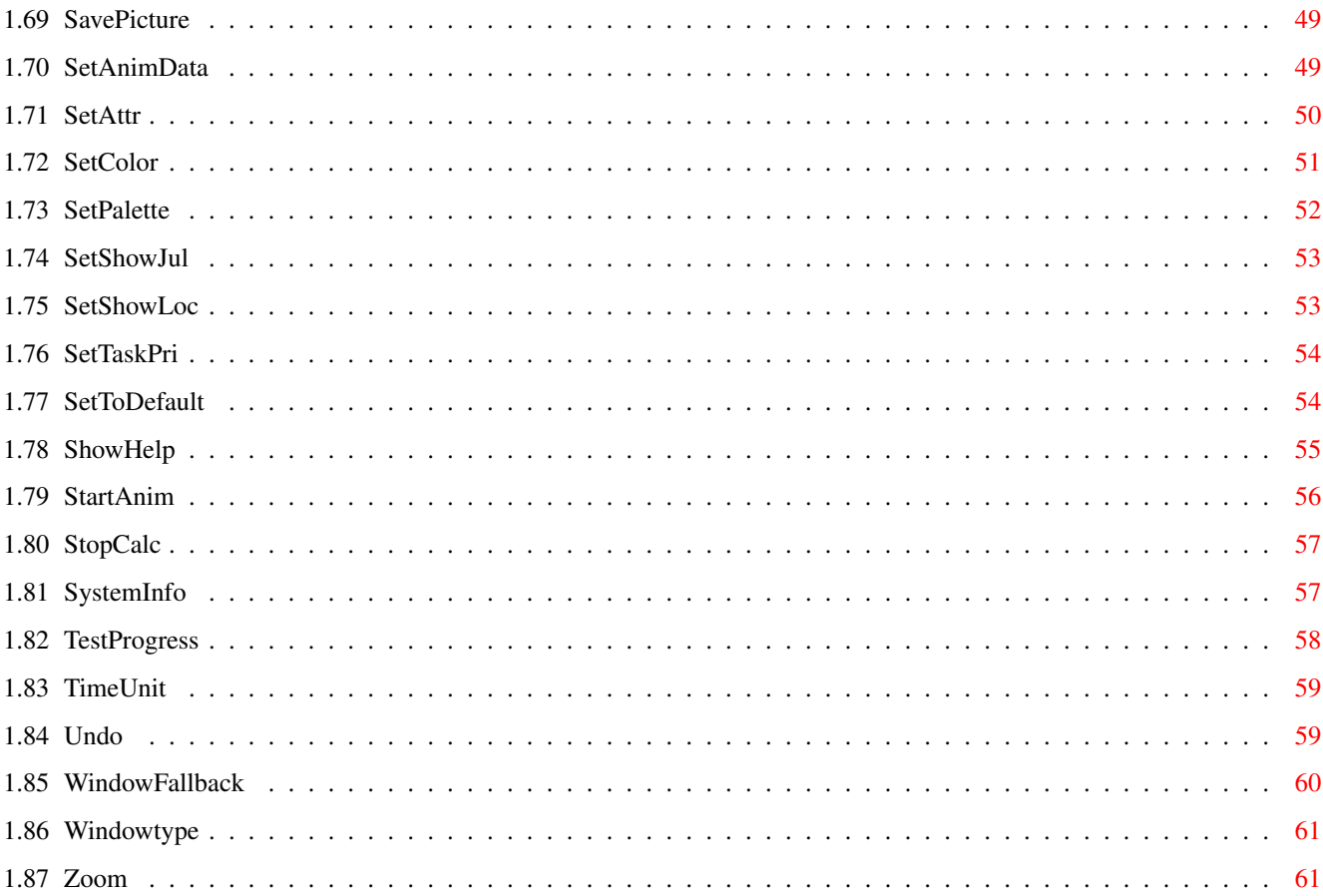

# <span id="page-5-0"></span>**Chapter 1**

# **Arexx**

#### <span id="page-5-1"></span>**1.1 The Arexx-Interface**

The Arexx-Interface

The Arexx-port of the program is named ChaosPro.Rexx. Several commands aren't implemented, because I don't want to waste time for something, which perhaps nobody uses. So if you really use it and miss some commands, don't hesitate to suggest them to me.

The following commands are implemented:

AbortAnim About AddAnimKey AddFractal AnimKeyFrames AnimKeyPalette BoxZoom CalcFract CalculateFrames ChangeFractName ChangePaletteName ChoiceRequest CloseAnim1 CloseAnim2

CloseDataWindow

ClosePalette

ClosePalWork CloseParm1

CloseParm2 CloseParm3 CloseParms3D1 CloseParms3D2 CloseParms3D3

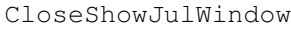

CloseShowLocWindow

CloseUserWindow

Colorcycling

ContinueCalc

DelAnimKey

DelCalced

DelPicture

DupPicture

FrameToPic

GetActPicture

GetAnimData

GetAnimKey

GetAttr

GetColor

GetPicture

GetScreenDepth

HSVToRGB

IsTask

LoadAnimData

LoadPicData

MakeNewUndo

MakeProportional

Move

MoveAnimKey

OpenAnim1

OpenAnim2

OpenDataWindow

OpenPalette

OpenPalWork

OpenParm1Window OpenParm2Window

#### OpenParm3Window

OpenParms3D1Window

OpenParms3D2Window

OpenParms3D3Window

OpenShowJulWindow

OpenShowLocWindow

OpenUserWindow

Quit

Recalc

Redo

RefreshParms

RGBToHSV

SaveAnimData

SavePicData

SavePicture

SetAnimData

SetAttr

SetColor

SetPalette

SetShowJul

SetTaskPri SetToDefault

SetShowLoc

ShowHelp

StartAnim

StopCalc

SystemInfo

TimeUnit

Undo

WindowFallback

WindowType

Zoom

# <span id="page-8-0"></span>**1.2 AbortAnim**

```
NAME
AbortAnim
SYNOPSIS
AbortAnim
FUNCTION
Aborts the calculation of an animation.
INPUT PARAMETERS
---RESULTS
RC:
3 ... currently no animation is calculated
Result:
 N.A.
BUGS
---SEE ALSO
---
```
# <span id="page-9-0"></span>**1.3 About**

NAME About SYNOPSIS About FUNCTION Corresponds to choosing the menu item About. Shows some information about the version, the author, etc. INPUT PARAMETERS  $---$ RESULTS RC: always 0 Result: N.A. BUGS  $---$ SEE ALSO ---

# <span id="page-9-1"></span>**1.4 AddAnimKey**

NAME AddAnimKey

```
SYNOPSIS
AddAnimKey <Fracalname>/A <AnimKey>/K
```
FUNCTION

This command duplicates the specified fractal and inserts it into the AnimKey list as an AnimKey after the specified AnimKey. If <AnimKey> isn't specified, then the new AnimKey is inserted at the top position.

INPUT PARAMETERS <Fractalname> : name of a fractal. <AnimKey> : name of an AnimKey. RESULTS RC: 8 ... wrong number of parameters 5 ... a) unknown fractal b) specified AnimKey unknown c) error while inserting new AnimKey Result: name of the new AnimKey

BUGS

--- SEE ALSO ---

# <span id="page-10-0"></span>**1.5 AddFractal**

NAME AddFractal

SYNOPSIS AddFractal JULIA/S MANDEL/S BIFURCATION/S DYNAMICSYSTEM/S PLASMA/S LYAPUNOV/S FUNCTION This command adds a new fractal of the given type to the list and initializes it with the standard parameters for the type. INPUT PARAMETERS Keywords for the different fractal types. RESULTS RC: 5 ... fractaltype unknown 8 ... too few parameters 10 ... error during creation, most likely not enough memory Result: Name of the newly added fractal BUGS  $---$ 

```
SEE ALSO
---
```
# <span id="page-10-1"></span>**1.6 AnimKeyPalette**

```
NAME
AnimKeyPalette
SYNOPSIS
AnimKeyPalette CLEAR <AnimKey>/A
AnimKeyPalette GET <AnimKey>/A
AnimKeyPalette SET <AnimKey>/A <Palettename>/K <PaletteOffset>/K <PaletteSkip>/K
FUNCTION
The keyword CLEAR removes the palette from the AnimKey
```

```
The keyword GET places the name, offset and skip value in result.
The keyword SET lets you assign a palette to the AnimKey. If you don't
specify anything after that, then the current palette, offset and skip
values are taken. Otherwise the values are set according to the given
values.
```
 $---$ 

```
INPUT PARAMETERS
<AnimKey> : name of an AnimKey
<Palettename> : name of a palette
<PaletteOffset> : offset for the palette
<PaletteSkip> : skip value for the palette
RESULTS
RC:
8 ... wrong number of parameters
5 ... unknown Animkey or unknown keyword
Result:
if GET was specified, then 'result' will contain the following string:
<palette name><space><offset><space><skip>
BUGS
---SEE ALSO
```
# <span id="page-11-0"></span>**1.7 AnimKeyFrames**

```
NAME
AnimKeyFrames
SYNOPSIS
AnimKeyFrames SET <AnimKey>/A <Frames>/N/A
AnimKeyFrames GET <AnimKey>/A
FUNCTION
This command sets or asks for the number of frames, which should be calculated
from the last AnimKey to this AnimKey.
INPUT PARAMETERS
<AnimKey> : name of an AnimKey
<Frames> : integer, which specifies the number of frames
RESULTS
RC:
 8 ... wrong number of parameters
 5 ... unknown AnimKey
       unknown keyword
Result:
 if GET is used, then 'result' will contain the number of frames
BUGS
- - -SEE ALSO
---
```
#### <span id="page-11-1"></span>**1.8 BoxZoom**

NAME BoxZoom SYNOPSIS BoxZoom <Fractalname>/A <In>/A/N FUNCTION Just the same as choosing the menu item 'BoxZoom in/Out'. INPUT PARAMETERS <Fractalname> : Name of a fractal <In> : This is a number, if equal to 0, it means BoxZoom out, otherwise BoxZoom in... RESULTS RC: 3 ... fractal not calculated 5 ... fractalname unknown 8 ... too few parameters Result: N.A. BUGS --- SEE ALSO  $---$ **1.9 CalcFract** NAME CalcFract SYNOPSIS CalcFract <Fractalname>/A <LeftEdge>/A/N <TopEdge>/A/N <Width>/A/N <Height>/A/N FUNCTION Corresponds to choosing the gadget 'Calculate picture'. But here you can also define the screen coordinates for the window.

<span id="page-12-0"></span>INPUT PARAMETERS <Fractalname> : Name of a fractal <LeftEdge> <TopEdge> <Width> <Height> : Numbers, which define the position and size of the window. A virtual coordinate-system with a resolution of 10000x10000 is used. If a coordinate is negative, then the default value for this item is used. RESULTS

RC: 5 ... fractal unknown 8 ... too few parameters

```
10 ... not enough memory
Result:
N.A.
BUGS
---SEE ALSO
```
DelCalced

### <span id="page-13-0"></span>**1.10 CalculateFrames**

NAME CalculateFrames SYNOPSIS CalculateFrames <AnimKey>/K FUNCTION This function tries to calculate an optimal number of frames between the AnimKeys. If <AnimKey> isn't specified, then this function is applied to all available AnimKeys. Otherwise this function affects only the specified AnimKey. INPUT PARAMETERS <AnimKey> : name of an AnimKey RESULTS RC: 8 ... wrong number of parameters 5 ... unknown AnimKey Result: if AnimKey is specified, then the number of frames is returned BUGS --- SEE ALSO  $-$ 

#### <span id="page-13-1"></span>**1.11 ChangeFractName**

NAME ChangeFractName SYNOPSIS ChangeFractName <Old name>/A <New name>/A FUNCTION Changes the name of the fractal. The name is always converted to uppercase, spaces

```
are replaced by a '. The name is made unique, i.e. if already another fractal
with the same name exists, then a number is appended.
INPUT PARAMETERS
<Old name> : Name of the fractal, whose name should be changed
<New name> : New name for this fractal
RESULTS
RC:
 5 ... fractal <Old name> is unknown
8 ... too few parameters
Result:
 New name of the fractal
BUGS
---SEE ALSO
---
```
# <span id="page-14-0"></span>**1.12 ChangePaletteName**

```
NAME
ChangePaletteName
SYNOPSIS
ChangePaletteName <Old name>/A <New name>/A
FUNCTION
Alters the name of a palette.
INPUT PARAMETERS
<Old name> : Name of the palette
<New name> : New name for this palette
RESULTS
RC:
 5 ... palette not found
8 ... too few parameters
Result:
 new name for the palette
BUGS
---SEE ALSO
---
```
#### <span id="page-14-1"></span>**1.13 ChoiceRequest**

NAME ChoiceRequest SYNOPSIS ChoiceRequest <Body> <Choices> FUNCTION Creates and shows a requester with the content <Body> and lets the user choose something... INPUT PARAMETERS <Body> : Bodytext. <Choices> : Choices, separarated by '|' RESULTS RC: 0 ... user has choosed, result in Result 8 ... too few parameters Result: choice (intuition-conform) Example ChoiceRequest "Please choose a number..." "1|2|3|Abort" A requester appears, which looks like follows: |----------------------------| | | | Please choose a number... | | | | | | 1 2 3 Abort | | | |----------------------------|  $\wedge$   $\wedge$   $\wedge$   $\wedge$   $\wedge$ | | | | '1' '2' '3' '0' <- choicenumber, placed in Result Attention: The rightmost choice has always the codenumber 0, because it's always ment to be some kind of 'Abort'. The other choices have numbers from left to right, starting with 1. BUGS RexxMast does some string-conversions. Normally it's possible, to start a new line with '\n', but Arexx replaces the backslash '\' by '\', makeing it impossible to start a new line in the body. SEE ALSO ---

# <span id="page-15-0"></span>**1.14 CloseAnim1 und CloseAnim2**

NAME

CloseAnim1 CloseAnim2 SYNOPSIS CloseAnim1 CloseAnim2 FUNCTION Closes the animationwindow 1 or 2. INPUT PARAMETERS  $---$ RESULTS RC: 3 ... window already closed Result: N.A. BUGS  $---$ SEE ALSO OpenAnim1

OpenAnim2

# <span id="page-16-0"></span>**1.15 CloseDataWindow**

NAME CloseDataWindow SYNOPSIS CloseDataWindow <Fractalname> FUNCTION Closes the datawindow of the fractal. INPUT PARAMETERS <Fractalname> : Name of the fractal RESULTS RC: 3 ... window already closed 5 ... unknown fractal 8 ... wrong number of parameters Result: N.A. BUGS  $---$ SEE ALSO

OpenDataWindow

# <span id="page-17-0"></span>**1.16 ClosePalette**

NAME ClosePalette SYNOPSIS ClosePalette FUNCTION Closes the palettewindow. INPUT PARAMETERS  $--\,$ RESULTS RC: 3 ... window already closed Result: N.A. BUGS  $---$ SEE ALSO

OpenPalette

# <span id="page-17-1"></span>**1.17 ClosePalWork**

NAME ClosePalWork SYNOPSIS ClosePalWork FUNCTION Closes the palette-editing windows. INPUT PARAMETERS  $---$ RESULTS RC: 3 ... windows already closed Result: N.A. BUGS ---

SEE ALSO

OpenPalWork

# <span id="page-18-0"></span>**1.18 CloseParm1Window**

```
NAME
CloseParm1Window
SYNOPSIS
CloseParm1Window <Fractalname>
FUNCTION
Closes the parameterwindow 1 of the fractal
INPUT PARAMETERS
<Fractalname>: Name of the fractal
RESULTS
RC:
3 ... window already closed
5 ... unknown fractal
8 ... wrong number of parameters
Result:
N.A.
BUGS
---SEE ALSO
```
OpenParm1Window

# <span id="page-18-1"></span>**1.19 CloseParm2Window**

```
NAME
CloseParm2Window
SYNOPSIS
CloseParm2Window <Fractalname>
FUNCTION
Closes the parameterwindow 2 of the fractal
INPUT PARAMETERS
<Fractalname>: Name of the fractal
RESULTS
RC:
```

```
3 ... window already closed
 5 ... unknown fractal
 8 ... wrong number of parameters
Result:
 N.A.
BUGS
---SEE ALSO
OpenParm2Window
```
# <span id="page-19-0"></span>**1.20 CloseParm3Window**

```
NAME
CloseParm3Window
SYNOPSIS
CloseParm3Window <Fractalname>
FUNCTION
Closes the parameterwindow 3 of the fractal
INPUT PARAMETERS
<Fractalname>: Name of the fractal
RESULTS
RC:
 3 ... window already closed
 5 ... unknown fractal
 8 ... wrong number of parameters
Result:
 N.A.
BUGS
---
```

```
SEE ALSO
OpenParm3Window
```
#### <span id="page-19-1"></span>**1.21 CloseParms3D1Window**

```
NAME
CloseParms3D1Window
```

```
SYNOPSIS
CloseParms3D1Window <Fractalname>
```

```
FUNCTION
Closes the 3D-parameterwindow 1 of the fractal
```
INPUT PARAMETERS

```
<Fractalname>: Name of the fractal
RESULTS
RC:
 3 ... window already closed
 5 ... unknown fractal
 8 ... wrong number of parameters
Result:
 N.A.
BUGS
---
SEE ALSO
```
OpenParms3D1Window

# <span id="page-20-0"></span>**1.22 CloseParms3D2Window**

NAME CloseParms3D2Window

```
SYNOPSIS
CloseParms3D2Window <Fractalname>
FUNCTION
Closes the 3D-parameterwindow 2 of the fractal
INPUT PARAMETERS
<Fractalname>: Name of the fractal
RESULTS
RC:
 3 ... window already closed
 5 ... unknown fractal
8 ... wrong number of parameters
Result:
N.A.
BUGS
- - -SEE ALSO
                OpenParms3D2Window
```
## <span id="page-20-1"></span>**1.23 CloseParms3D3Window**

---

```
NAME
CloseParms3D3Window
SYNOPSIS
CloseParms3D3Window <Fractalname>
FUNCTION
Closes the 3D-parameterwindow 3 of the fractal
INPUT PARAMETERS
<Fractalname>: Name of the fractal
RESULTS
RC:
 3 ... window already closed
 5 ... unknown fractal
 8 ... wrong number of parameters
Result:
N.A.
BUGS
---SEE ALSO
```
OpenParms3D3Window

#### <span id="page-21-0"></span>**1.24 CloseShowJulWindow**

```
NAME
CloseShowJulWindow
```

```
SYNOPSIS
CloseShowJulWindow <Fractalname>
```

```
FUNCTION
Closes the window, in which a juliafractal can be choosed, whose parametervalue
can be displayed in the mandelbrot set.
```

```
INPUT PARAMETERS
<Fractalname> : Name of the fractal
```

```
RESULTS
RC:
 3 ... window already closed
 4 ... fractal not calculated
 5 ... unknown fractal
 8 ... wrong number of parameters
Result:
N.A.
BUGS
```
 $-$ 

SEE ALSO

OpenShowJulWindow

# <span id="page-22-0"></span>**1.25 CloseShowLocWindow**

NAME CloseShowLocWindow

SYNOPSIS CloseShowLocWindow <Fractalname>

FUNCTION

Closes the window, in which one can choose the fractal, whose area values can be displayed.

INPUT PARAMETERS <Fractalname> : Name of the fractal

RESULTS RC: 3 ... window already closed 4 ... fractal not calculated 5 ... unknown fractal 8 ... wrong number of parameters Result: N.A. BUGS  $---$ 

SEE ALSO

OpenShowLocWindow

#### <span id="page-22-1"></span>**1.26 CloseUserWindow**

```
NAME
```
CloseUserWindow

SYNOPSIS CloseUserWindow <Num>

FUNCTION Closes the user defined window <Num>

INPUT PARAMETERS <Num>: Windownumber

```
RESULTS
RC:
3 ... window already closed
5 ... window with this number not available
8 ... wrong number of parameters
Result:
N.A.
BUGS
---
SEE ALSO
```
OpenUserwindow

# <span id="page-23-0"></span>**1.27 Colorcycling**

NAME Colorcycling SYNOPSIS Colorcycling ON/S OFF/S UPWARDS/S DOWNWARDS/S SPEED/K/N FUNCTION Controls colorcycling... INPUT PARAMETERS ON : If given, ColorCycling is switched on OFF : If given, ColorCycling is switched off UPWARDS : If given, cycling is done in direction to higher colorregisters. DOWNWARDS : same as before, but downwards SPEED : If given, the number after that defines the cycling speed. 10 is fast, 50 is slow... RESULTS RC: 8 ... Keyword 'Speed' given, but no number after that 10 ... unknown keyword Result: N.A. BUGS  $---$ SEE ALSO ---

#### <span id="page-23-1"></span>**1.28 ContinueCalc**

NAME

ContinueCalc

Arexx 20 / 62

```
SYNOPSIS
ContinueCalc <Fractalname>/A
ContinueCalc
FUNCTION
Continues calculation of the fractal, if given. Otherwise it wakes up all
sleeping tasks.
INPUT PARAMETERS
<Fractalname> : Name of the fractal
RESULTS
RC:
5 ... Fractalname unknown
Result:
N.A.
BUGS
---
SEE ALSO
                StopCalc
```
# <span id="page-24-0"></span>**1.29 DelAnimKey**

```
NAME
DelAnimKey
SYNOPSIS
DelAnimKey <AnimKey>/A
FUNCTION
Deletes the specified AnimKey.
INPUT PARAMETERS
<AnimKey> : name of an AnimKey
RESULTS
RC:
 8 ... wrong number of parameters
5 ... unknown AnimKey
Result:
 N.A.
BUGS
---SEE ALSO
---
```
#### Arexx 21/62

# <span id="page-25-0"></span>**1.30 DelCalced**

NAME

DelCalced

SYNOPSIS DelCalced <Fractalname>/A

FUNCTION

Corresponds to clicking onto the closegadget of the 2D-fractalwindow.

INPUT PARAMETERS <Fractalname> : Name of the fractal, whose window and task should be deleted.

RESULTS RC: 3 ... fractal not calculated 5 ... fractal unknown 8 ... wrong number of parameters Result: N.A.

```
BUGS
---
```
SEE ALSO

CalcFract

# <span id="page-25-1"></span>**1.31 DelPicture**

NAME

```
DelPicture
```

```
SYNOPSIS
DelPicture <Fractalname>/A
```

```
FUNCTION
Corresponds to choosing the gadget 'Clear Picture'. The fractal is completely
deleted.
```
INPUT PARAMETERS <Fractalname> : Name of the fractal, which should be deleted

RESULTS RC: 0 ... success 5 ... unknown fractal 8 ... wrong number of parameters Result: N.A.

BUGS

 $---$ 

SEE ALSO

AddFractal CalcFract DelCalced

# <span id="page-26-0"></span>**1.32 DupPicture**

NAME

DupPicture

SYNOPSIS DupPicture <Fractalname>/A

FUNCTION

Corresponds to choosing the gadget 'Duplicate Picture'. A new entry will be ← created.

INPUT PARAMETERS <Fractalname> : Name of the fractal to duplicate

RESULTS RC: 5 ... unknown fractal 8 ... wrong number of parameters 10 ... not enough memory Result: name of the new (duplicated) fractal BUGS

 $---$ 

SEE ALSO

AddFractal

# <span id="page-26-1"></span>**1.33 FrameToPic**

NAME FrameToPic

SYNOPSIS FrameToPic <FrameNum> <Name>

FUNCTION This function calculates the specified frame, creates a FractPic with these values

```
and sets the name of this fractal to <Name>. This FractPic then generates the same
fractal picture as the <FrameNum>th animation frame would be.
INPUT PARAMETERS
<FrameNum> : frame number starting with 1...
<Name> : name, which the fractal then should have
RESULTS
RC:
3 ... error while creating
Result:
name of the created fractal
BUGS
---
SEE ALSO
---1.34 GetActPicture
```

```
NAME
GetActPicture
```
SYNOPSIS GetActPicture

FUNCTION Returns the name of the active picture out of the picture list.

```
INPUT PARAMETERS
-none-
```

```
RESULTS
RC:
5 ... none is active
Result:
name of the active fractal
```

```
BUGS
---
```
SEE ALSO

GetPicture

# <span id="page-27-1"></span>**1.35 GetAnimKey**

NAME GetAnimKey

```
SYNOPSIS
GetAnimKey <Number>
FUNCTION
Returns the name of the <Number>th AnimKey.
INPUT PARAMETERS
<Number> : Number of the AnimKey in the list, starting with 0...
RESULTS
RC:
 8 ... wrong number of parameters
 5 ... there's no AnimKey with this number
Result:
name of the AnimKey
BUGS
---SEE ALSO
---
```
# <span id="page-28-0"></span>**1.36 GetAnimData**

```
NAME
GetAnimData
SYNOPSIS
GetAnimData <Keyword>
FUNCTION
Returns the specified parameter.
INPUT PARAMETERS
<Keyword> : You can choose one of these:
             WIDTH
             HEIGHT
             DEPTH
             3DANIM
             BUFFER
             INTERPOLATION
             SAVEMODE
             STARTFRAME
             ENDFRAME
             3DBUFFER
RESULTS
RC:
 5 ... unknown keyword
Result:
parameter according to the keyword
BUGS
---
```
Arexx 25 / 62

SEE ALSO ---

# <span id="page-29-0"></span>**1.37 GetAttr**

NAME  $G \triangle + \Delta + + r$ SYNOPSIS GetAttr <Fractalname>/A <AttrIdent>/A **FUNCTION** Fetches the value of the parameter from the fractal. INPUT PARAMETERS <Fractalname> : Name of the fractal <AttrIdent> : identifies the attribut. It may be one out of the following identifiers: BUFTYPE - read only, 0 means 16Bit-int-buffer, 1 means IEEESP-buffer, 2 means no buffer DATA - read only, specifies, whether a datawindow is available DIMSWIDTH DIMSHEIGHT - read only, specifies the size of the 3D-window INT\_FPU - read only,  $0 \implies$  FPU is used, otherwise integer-emulation WIDTH HEIGHT - these strings specify the size of the 2D-window. The size can be changed, too, but only if the fractal calculation process is launched. IS\_3D - read only, specifies, whether the 3D-window is opened MOVE - read only, specifies, whether the 2D-fractal can be moved around NUMWINDOWS - read only, 1 means 1 window for 2D&3D, 2 means one window for 2D and another for 3D PALETTEMODE - read only, 0 means, using the own palette, 1 means using the global palette PALOFFSET2D PALSKIP2D - read only, specify the offset-value and the skipvalue for the 2Dpalette PALOFFSET3D PALSKIP3D - read only, specify the offset-value and the skipvalue for the 3Dpalette PREVIEWWIDTH PREVIEWHEIGHT - size of the preview SHOWDONE - read only, non null means, that it's displayed in the titlebar, how far the calculation is proceeded SUBTYPE - read only, fractal subtype, i.e. the number of the used formula user defined formulae always have numbers greater than 6 normally all these formulas have the number 6, but this may change in the future TYPE - read only, fractaltype ZOOM - read only, zooming allowed?

For an explanation of the following type specific parameters you can refer to the chapters of the parameterwindows or the datawindows. The names of the parameters should lead you to the desired explanation.

1) Julia- and Mandelbrotsets ANGLE - rotation angle of the fractal BAILIN BAILOUT - clear BIOMORPHY - biomorphy, switched on (TRUE) or off (FALSE)? BIOMORPHTYPE - biomorphtype: 'and' or 'or'... BIOMORPHVAR - the biomorphy variable LEFT TOP RIGHT BOTTOM - the area values of the fractal CIRCLEINVERSION - circle inversion: 0 means switched off, otherwise switched on CIRCINVMIDREAL CIRCINVMIDIMAG - midpoint of the circle CIRCINVRADIUS - the radius DECOMP - decomposition, 0 means switched off, otherwise switched on CODING - coding number INFINITE - 'infinite' considered as attractor ? FINITE - search for finite attractors, 0 means no, otherwise yes FIXUSER - search for user defined point as attractor FIXCYCLUS - search for a cyclus FIXUSERR FIXUSERI - user defined fixpoint ZYKSTART - starting with this iteration level the program searches for a cyclus INF\_SUP\_MULT - the multiplicator for coloring=Infimum or Supremum INSIDECOLOR - inside color INSIDECOLORING- mode for inside coloring ITERATION - maximum of iterations to be evaluated OUTSIDECOLOR - outside color OUTSIDECOLORING - mode for outside coloring OUTERMULT - multiplicator for the outside colors PARM1R PARM1I PARM2R PARM2I - the parameters PASSES - number of draw passes 2) Bifurcationdiagrams AMIN AMAX - minimal/ maximal values for A VARMIN VARMAX - minimal/ maximal values for the variable ITERATION - number of iterations to be evaluated

```
VARTOUSE - variable to draw, 0: variable x, 1: variable y, 2: both
3) Dynamic Systems
A
B
C - the 3 parameter for the system
ALPHA
BETA - view angles
LEFT
TOP
RIGHT
BOTTOM - area to draw (front view)
DELTA - timeunit
LEGAL - 0 means illegal, 1 means conform to the system
MIDDISPL - average point-distance at the beginning
POINTS - read only, number of points
SPEED - speed of the drawing
SYSTDRAWMODE - read only, 0 means 'draw points', 1 means draw lines, 2 means,
             draw a cloud of points
SYSTTYPE - 0 means Lorenzattractor, 1 means Roesslerattractor
TIME - the end time
X
Y
Z - the coordinates of the start point
4) Plasma
COLORMULT - the colormultiplicator
H - indirectly the dimension
SEED - initialization for the random number generator
SIGMA - the square root of the variance
5) Lyapunov-Space
AMIN
AMAX
BMIN
BMAX - specify the area
CHAOSCOL - color to use for chaos
EXPMIN - minimal exponent
ITERATION - maximal number of iterations to evaluate
PASSES - number of draw passes
SEQUENCE - read only, the sequence
SETTLE - number of iterations for stabilization
STARTX
STARTY - start values for the points
6) 3D-Parameter
AMBIENT - lightintensity of the surrounding
```
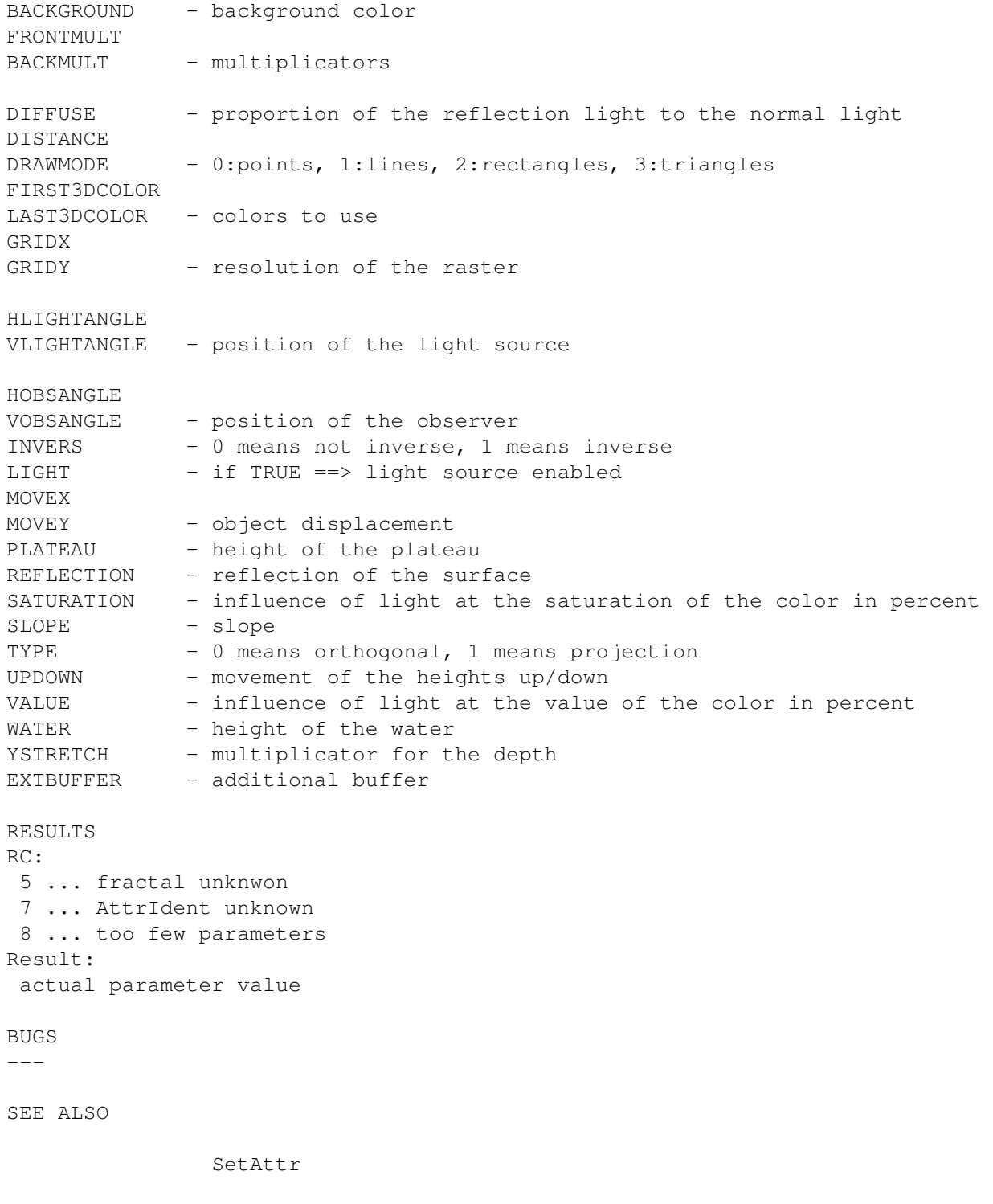

# <span id="page-32-0"></span>**1.38 GetColor**

NAME

GetColor

SYNOPSIS GetColor <Palettename>/A <colornum>/A/N FUNCTION Fetches the red/green/blue values of the color or the palette INPUT PARAMETERS <Palettename>: name of the palette <colornum>: color number RESULTS RC: 5 ... palette unknwon 8 ... too few parameters Result: 3 digits for red, space, 3 for green, space, 3 for blue, space, digit 0/1 for ColCyc, then end of the string BUGS  $---$ SEE ALSO SetColor RGBToHSV

HSVToRGB

SetPalette

#### <span id="page-33-0"></span>**1.39 GetPicture**

NAME GetPicture SYNOPSIS GetPicture <Num>/A/N FUNCTION Gets the 'Num'th picture in the picture list, 'Num' starts at 0... INPUT PARAMETERS <Num>: number of the picture RESULTS RC: 5 ... fractal unknown 8 ... too few parameters RESULT: name of the <Num>th fractal BUGS  $---$ SEE ALSO

GetActPicture

# <span id="page-34-0"></span>**1.40 GetScreenDepth**

NAME GetScreenDepth

SYNOPSIS GetScreenDepth

```
FUNCTION
Returns the depth of the fractalscreen in planes
```
INPUT PARAMETERS  $---$ RESULTS RC: always 0 Result: depth of the screen BUGS  $-$ --

SEE ALSO  $---$ 

### <span id="page-34-1"></span>**1.41 HSVToRGB**

NAME HSVToRGB SYNOPSIS HSVToRGB <Hue>/A/N <Saturation>/A/N <Value>/A/N FUNCTION Converts HSV to RGB INPUT PARAMETERS <Hue> : Hue from 0 to 359 <Saturation> : Saturation from 0 to 255 <Value> : Value from 0 to 255 RESULTS RC: 8 ... too few parameters Result: 3 digits for red, space, 3 for green, space, 3 for blue, end

BUGS  $-$ 

SEE ALSO

GetColor SetColor RGBToHSV SetPalette

# <span id="page-35-0"></span>**1.42 IsTask**

NAME IsTask SYNOPSIS IsTask <Fractalname>/A FUNCTION Asks, whether the specified fractal is calculated (task available). INPUT PARAMETERS <Fractalname> : name of the fractal RESULTS RC: 0 ... fractal calculated 5 ... fractal not calculated, perhaps fractal even unknown 8 ... too few parameters Result: N.A. BUGS  $--\,$ SEE ALSO  $---$ 

# <span id="page-35-1"></span>**1.43 LoadAnimData**

```
NAME
LoadAnimData
SYNOPSIS
LoadAnimData <Filename>/K
FUNCTION
Loads an AnimData file. If the name isn't specified, then a filerequester appears.
```

```
INPUT PARAMETERS
<Filename> : Name of an AnimData file.
RESULTS
RC:
5 ... error while loading
Result:
 N.A.
BUGS
---
SEE ALSO
---
```
# <span id="page-36-0"></span>**1.44 LoadPicData**

NAME LoadPicData <Name>/A LoadPicData SYNOPSIS LoadPicData <Name>/A LoadPicData FUNCTION Loads the data of a fractal picture and inserts it into the picture list at the right place. Base directory is the directory, from which the program was started, i.e. PROGDIR: If <Name> isn't specified, then a filerequester appears. In this case 'Result' isn't defined (because you can load several files at once using filemultiselect) INPUT PARAMETERS <Name> : filename of the picture data to load RESULTS RC: 5 ... error 8 ... wrong number of parameters Result: name of the new fractal picture, if name was specified BUGS  $---$ SEE ALSO SavePicData

# <span id="page-36-1"></span>**1.45 MakeNewUndo**

```
Arexx 33 / 62
```

```
NAME
MakeNewUndo
SYNOPSIS
MakeNewUndo <Fractalname>/A
FUNCTION
This command examines the parameters. If they differ from the last entry in the
undo-list, then a new entry for this list is made. This command is useful, if
you alter some parameters...
INPUT PARAMETERS
<Fractalname> : Name of the fractal
RESULTS
RC:
 5 ... fractal unknown
 8 ... wrong number of parameters
Result:
N.A.
BUGS
---SEE ALSO
                Undo
                Redo
1.46 MakeProportional
NAME
Makeproportional
SYNOPSIS
Makeproportional <Fractalname>/A
FUNCTION
Corresponds to choosing the menuitem 'Proportional'. Alters the area values of
the fractal, so that it doesn't occur distorted.
INPUT PARAMETERS
<Fractalname> : Name of the fractal
RESULTS
RC:
 5 ... fractal unknwon
 8 ... wrong number of parameters
Result:
 N.A.
BUGS
```
 $---$ 

SEE ALSO  $-$ 

# <span id="page-38-0"></span>**1.47 Move**

NAME Move

```
SYNOPSIS
Move <Fractalname>/A <DeltaX>/A/N <DeltaY>/A/N
```
FUNCTION

Corresponds to choosing the menuitem 'Move', but here you can define the exact movement.

```
INPUT PARAMETERS
<Fractalname> : Name of the fractal
<DeltaX>, <DeltaY> : Movement in pixel
RESULTS
RC:
 3 ... fractal not calculated
5 ... fractal unknwon
8 ... wrong number of parameters
Result:
N.A.
BUGS
\frac{1}{2}SEE ALSO
---
```
# <span id="page-38-1"></span>**1.48 MoveAnimKey**

```
NAME
MoveAnimKey
SYNOPSIS
MoveAnimKey <AnimKey> (UP/DOWN)/S
FUNCTION
Moves an AnimKey one position up or down
INPUT PARAMETERS
<AnimKey> : Name of an AnimKey
RESULTS
RC:
5 ... unknown AnimKey
```
Result: N.A. BUGS  $---$ SEE ALSO

 $---$ 

### <span id="page-39-0"></span>**1.49 OpenAnim1 und OpenAnim2**

NAME

OpenAnim1

SYNOPSIS OpenAnim1 <left>/A/N <top>/A/N <place>/A OpenAnim2 <left>/A/N <top>/A/N <place>/A

FUNCTION

OpenAnim2

Opens the Animationwindow 1 or 2 at the specified position on the specified screen.

INPUT PARAMETERS <left>,<top> - left top corner in the virtual coordinates system with the resolution of 10000x10000 pixel. <Place> - specifies the screen, the window should open on: 0 - on the fractalscreen 1 - on the parameterscreen (eventually opened) 2 - on the workbench

3 - on the public screen, specified in the preferences program

negative values ==> use defaultvalues

RESULTS RC: 3 ... window already open 8 ... wrong number of parameters 10 ... error, most likely not enough memory Result: N.A. BUGS  $-$ 

SEE ALSO

CloseAnim1

CloseAnim2

#### <span id="page-40-0"></span>**1.50 OpenDataWindow**

NAME OpenDataWindow SYNOPSIS OpenDataWindow <Fractalname>/A <left>/A/N <top>/A/N <Place>/A/N FUNCTION Opens the datawindow for the fractal, if it's supported by the type. INPUT PARAMETERS <left>,<top> - left top corner in the virtual coordinates system with the resolution of 10000x10000 pixel. <Place> - specifies the screen, the window should open on: 0 - on the fractalscreen 1 - on the parameterscreen (eventually opened) 2 - on the workbench 3 - on the public screen, specified in the preferences program negative values ==> use defaultvalues RESULTS RC: 3 ... datawindow already open 5 ... fractal unknown 8 ... wrong number of parameters 10 ... error, most likely not enough memory Result: N.A. **BUGS**  $-$ SEE ALSO CloseDataWindow

# <span id="page-40-1"></span>**1.51 OpenPalette**

```
NAME
OpenPalette
SYNOPSIS
OpenPalette <left>/A/N <top>/A/N <Place>/A/N
FUNCTION
Opens the palettewindow.
INPUT PARAMETERS
<left>,<top> - left top corner in the virtual coordinates system with the re-
                solution of 10000x10000 pixel.
<Place> - specifies the screen, the window should open on:
```

```
0 - on the fractalscreen
                 1 - on the parameterscreen (eventually opened)
                 2 - on the workbench
                 3 - on the public screen, specified in the preferences program
negative values ==> use defaultvalues
RESULTS
RC:
  3 ... palettewindow already open
 8 ... wrong number of parameters
 10 ... error, most likely not enough memory
Result:
N.A.
BUGS
---
SEE ALSO
                ClosePalette
```
# <span id="page-41-0"></span>**1.52 OpenPalWork**

OpenPalWork

NAME

SYNOPSIS OpenPalWork <CW:left> <CW:top> <PW:left> <PW:top> <PW:width> <PW:height> <FW:left> <FW:top> <FW:width> <FW:height> FUNCTION Opens the windows for editing the palette. INPUT PARAMETERS <CW:left> <CW:top> - left top corner in the virtual coordinates system with the resolution of 10000x10000 pixel. <PW:left> <PW:top> <PW:width> <PW:height> - left top corner, width and height in the virtual coordinates system with the resolution of 10000x10000 pixel. <FW:left> <FW:top> <FW:width> <FW:height> - left top corner, width and height in the virtual coordinates system with the resolution of 10000x10000 pixel. Whether this window appears, depends of course on the ToolType COLORWHEEL. In addition to that the operation system must support the colorwheel (OS3.0 or higher).

negative values ==> use defaultvalues RESULTS RC: 3 ... palette editing windows already open 8 ... wrong number of parameters 10 ... error while opening windows BUGS --- SEE ALSO

ClosePalWork

# <span id="page-42-0"></span>**1.53 OpenParm1Window**

NAME OpenParm1Window SYNOPSIS OpenParm1Window <Fractalname>/A <left>/A/N <top>/A/N <Place>/A/N FUNCTION Opens the parameterwindow 1 for the specified fractal. INPUT PARAMETERS <Fractalname> - Name of the fractal  $\langle \text{left}\rangle$ ,  $\langle \text{top}\rangle$  - left top corner in the virtual coordinates system with the resolution of 10000x10000 pixel. <Place> - specifies the screen, the window should open on: 0 - on the fractalscreen 1 - on the parameterscreen (eventually opened) 2 - on the workbench 3 - on the public screen, specified in the preferences program negative values ==> use defaultvalues RESULTS RC: 3 ... window already open 5 ... fractal unknown 8 ... wrong number of parameters 10 ... error while opening windows Result: N.A. BUGS  $---$ SEE ALSO CloseParm1Window

#### <span id="page-43-0"></span>**1.54 OpenParm2Window**

```
NAME
OpenParm2Window
SYNOPSIS
OpenParm2Window <Fractalname>/A <left>/A/N <top>/A/N <Place>/A/N
FUNCTION
Opens the parameterwindow 2 for the specified fractal.
INPUT PARAMETERS
<Fractalname> - Name of the fractal
<left>,<top> - left top corner in the virtual coordinates system with the re-
                 solution of 10000x10000 pixel.
<Place> - specifies the screen, the window should open on:
                 0 - on the fractalscreen
                 1 - on the parameterscreen (eventually opened)
                 2 - on the workbench
                 3 - on the public screen, specified in the preferences program
negative values ==> use defaultvalues
RESULTS
RC:
 3 ... window already open
 5 ... fractal unknown
 8 ... wrong number of parameters
10 ... error while opening window
Result:
N.A.
BUGS
---SEE ALSO
                CloseParm2Window
```
#### <span id="page-43-1"></span>**1.55 OpenParm3Window**

NAME

OpenParm3Window

```
SYNOPSIS
OpenParm3Window <Fractalname>/A <left>/A/N <top>/A/N <Place>/A/N
```
FUNCTION Opens the parameterwindow 3 for the specified fractal. Arexx  $40/62$ 

INPUT PARAMETERS <Fractalname> - Name of the fractal <left>,<top> - left top corner in the virtual coordinates system with the resolution of 10000x10000 pixel. <Place> - specifies the screen, the window should open on: 0 - on the fractalscreen 1 - on the parameterscreen (eventually opened) 2 - on the workbench 3 - on the public screen, specified in the preferences program negative values ==> use defaultvalues RESULTS RC: 3 ... window already open 5 ... fractal unknown 8 ... wrong number of parameters 10 ... error while opening window Result: N.A. BUGS --- SEE ALSO CloseParm3Window

# <span id="page-44-0"></span>**1.56 OpenParms3D1Window**

NAME OpenParms3D1Window

```
SYNOPSIS
OpenParms3D1Window <Fractalname>/A <left>/A/N <top>/A/N <Place>/A/N
FUNCTION
Opens the 3D-parameterwindow 1 for the specified fractal.
INPUT PARAMETERS
<Fractalname> - Name of the fractal
<left>,<top> - left top corner in the virtual coordinates system with the re-
                solution of 10000x10000 pixel.
<Place> - specifies the screen, the window should open on:
                 0 - on the fractalscreen
                 1 - on the parameterscreen (eventually opened)
                 2 - on the workbench
                 3 - on the public screen, specified in the preferences program
negative values ==> use defaultvalues
RESULTS
```
RC:

```
3 ... window already open
  5 ... fractal unknown
  8 ... wrong number of parameters
 10 ... error while opening window
Result:
N.A.
BUGS
- - -SEE ALSO
```
CloseParms3D1Window

#### <span id="page-45-0"></span>**1.57 OpenParms3D2Window**

NAME OpenParms3D2Window

```
SYNOPSIS
OpenParms3D2Window <Fractalname>/A <left>/A/N <top>/A/N <Place>/A/N
FUNCTION
Opens the 3D-parameterwindow 2 for the specified fractal.
INPUT PARAMETERS
<Fractalname> - Name of the fractal
<left>,<top> - left top corner in the virtual coordinates system with the re-
                solution of 10000x10000 pixel.
<Place> - specifies the screen, the window should open on:
                 0 - on the fractalscreen
                 1 - on the parameterscreen (eventually opened)
                 2 - on the workbench
                 3 - on the public screen, specified in the preferences program
negative values ==> use defaultvalues
RESULTS
RC:
  3 ... window already open
 5 ... fractal unknown
 8 ... wrong number of parameters
10 ... error while opening window
Result:
N.A.
BUGS
- - -SEE ALSO
                CloseParms3D2Window
```
#### <span id="page-46-0"></span>**1.58 OpenParms3D3Window**

NAME

OpenParms3D3Window

```
SYNOPSIS
OpenParms3D3Window <Fractalname>/A <left>/A/N <top>/A/N <Place>/A/N
FUNCTION
Opens the 3D-parameterwindow 3 for the specified fractal.
INPUT PARAMETERS
<Fractalname> - Name of the fractal
<left>,<top> - left top corner in the virtual coordinates system with the re-
                solution of 10000x10000 pixel.
<Place> - specifies the screen, the window should open on:
                 0 - on the fractalscreen
                 1 - on the parameterscreen (eventually opened)
                 2 - on the workbench
                 3 - on the public screen, specified in the preferences program
negative values ==> use defaultvalues
RESULTS
RC:
  3 ... window already open
 5 ... fractal unknwon
 8 ... wrong number of parameters
 10 ... error while opening window
Result:
N.A.
BUGS
---
SEE ALSO
                CloseParms3D3Window
```
#### <span id="page-46-1"></span>**1.59 OpenShowJulWindow**

NAME OpenShowJulWindow

**SYNOPSIS** OpenShowJulWindow <Fractalname> <Left> <Top> <Place>

FUNCTION See menuitem 'Set Juliaparameter'. Opens the window, in which you can choose a juliafractal, whose parametervalue will be displayed in the mandelbrotset.

INPUT PARAMETERS <Fractalname> - Name of the fractal, must be a mandelbrot-fractal

```
<left>,<top> - left top corner in the virtual coordinates system with the re-
                solution of 10000x10000 pixel.
<Place> - specifies the screen, the window should open on:
                 0 - on the fractalscreen
                 1 - on the parameterscreen (eventually opened)
                 2 - on the workbench
                 3 - on the public screen, specified in the preferences program
negative values ==> use defaultvalues
RESULTS
RC:
  3 ... window already open
 4 ... fractal not calculated
 5 ... fractal unknown
 8 ... wrong number of parameters
10 ... error while opening window
Result:
N.A.
BUGS
---
SEE ALSO
                CloseShowJulWindow
                SetShowJul
```
# <span id="page-47-0"></span>**1.60 OpenShowLocWindow**

NAME OpenShowLocWindow

```
SYNOPSIS
OpenShowLocWindow <Fractalname> <Left> <Top> <Place>
FUNCTION
See menuitem 'Show position'. This command opens the window, in which you can
choose a fractal, whose area values should be displayed in the fractal.
INPUT PARAMETERS
<Fractalname> - Name of the fractal
<left>,<top> - left top corner in the virtual coordinates system with the re-
                solution of 10000x10000 pixel.
<Place> - specifies the screen, the window should open on:
                0 - on the fractalscreen
                1 - on the parameterscreen (eventually opened)
                2 - on the workbench
                3 - on the public screen, specified in the preferences program
negativ values ==> use defaultvalues
```
RESULTS

```
RC:
  3 ... window already open
  4 ... fraktal not calculated
 5 ... fractal unknown
  8 ... wrong number of parameters
 10 ... error while opening window
Result:
N.A.
BUGS
- - -SEE ALSO
                CloseShowLocWindow
```
SetShowLoc

#### <span id="page-48-0"></span>**1.61 OpenUserWindow**

OpenUserWindow

NAME

SYNOPSIS OpenUserWindow <WindowNum>/A <left>/A/N <top>/A/N <Place>/A/N FUNCTION Opens the user defined window with the specified number.

```
INPUT PARAMETERS
<WindowNum> - number of the window
<Fractalname> - name of the fractal
<left>,<top> - left top corner in the virtual coordinates system with the reso-
                lution of 10000x10000 pixel.
<Place> - specifies the screen, the window should open on:
                0 - on the fractalscreen
                1 - on the parameterscreen (eventually opened)
                2 - on the workbench
                3 - on the public screen, specified in the preferences program
```
negative values ==> use defaultvalues

```
RESULTS
RC:
  3 ... window already open
  5 ... window with this number not available
 8 ... wrong number of parameters
 10 ... error while opening window
Result:
N.A.
```
BUGS

 $-$ 

SEE ALSO

CloseUserWindow

# <span id="page-49-0"></span>**1.62 Quit**

NAME Quit

SYNOPSIS Quit <Force>/S

FUNCTION

```
Corresponds to choosing the menu item 'Quit', if <Force> is TRUE, then the pro-
gram will quit in every case.
```

```
INPUT PARAMETERS
<Force> : Variable
```

```
RESULTS
RC:
0 ... Quit, ChaosPro runs not any more
 5 ... not quitted, ChaosPro runs...
Result:
N.A.
BUGS
---SEE ALSO
```
<span id="page-49-1"></span>**1.63 Recalc**

 $---$ 

```
NAME
Recalc
SYNOPSIS
Recalc <Fractalname> <Force>
FUNCTION
Corresponds to choosing the menu item 'Recalc'.
INPUT PARAMETERS
<Fractalname> : Name of the fractal
<Force> : non null ==> the whole fractal will be calced again
                0 ==> the fractal will only be drawn again according to
                the buffer values
RESULTS
RC:
```

```
3 ... fractal not calculated
 5 ... fractal unknown
 8 ... wrong number of parameters
Result:
 N.A.
BUGS
---SEE ALSO
- - -
```
# <span id="page-50-0"></span>**1.64 Redo**

NAME

Redo

SYNOPSIS Redo <Fractalname>

FUNCTION Undoes the last undo. Internally there's a list with all the changes made. With undo you step back through this list, with redo you step forward.

INPUT PARAMETERS <Fractalname> : Name of the fractal

RESULTS RC: 5 ... fractal unknwon 8 ... wrong number of parameters Result: N.A.

BUGS  $---$ 

SEE ALSO

Undo

# <span id="page-50-1"></span>**1.65 RefreshParms**

NAME

RefreshParms

SYNOPSIS RefreshParms <Fractalname> 3D1|3D2|3D3|PARM1|PARM2|PARM3|ALL

FUNCTION

Refreshes the parameters of the specified fractal in the specified window.

```
INPUT PARAMETERS
<Fractalname> : Name of the fractal
3D1, 3D2, 3D3,
PARM1, PARM2,
PARM3, ALL : keyword for the desired window (you may specify only one per
                call)
RESULTS
RC:
5 ... unknown keyword or unknown fractal
8 ... wrong number of parameters
Result:
N.A.
BUGS
---SEE ALSO
```
SetAttr

# <span id="page-51-0"></span>**1.66 RGBToHSV**

```
NAME
RGBToHSV
SYNOPSIS
RGBToHSV <Red>/A/N <Green>/A/N <Blue>/A/N
FUNCTION
Converts RGB-values to HSV-values.
INPUT PARAMETERS
<Red> : Red from 0 to 255
<Green> : Green from 0 to 255
<Blue> : Blue from 0 to 255
RESULTS
RC:
8 ... too few parameters
Result:
3 digits for hue, space, 3 for saturation, space, 3 for value, end
BUGS
---SEE ALSO
                GetColor
                SetColor
```
HSVToRGB

SetPalette

### <span id="page-52-0"></span>**1.67 SaveAnimData**

NAME SaveAnimData

SYNOPSIS SaveAnimData <Filename>/K

FUNCTION

Saves the AnimKeys in an AnimData file with the specified name. If the name isn't specified, then a filerequester appears.

INPUT PARAMETERS <Filename> : Name of the AnimData file.

```
RESULTS
RC:
 5 ... Error while saving
Result:
 N.A.
BUGS
---
SEE ALSO
\frac{1}{2}
```
# <span id="page-52-1"></span>**1.68 SavePicData**

SavePicData

NAME

SYNOPSIS SavePicData <Fractalname>

FUNCTION Saves the data of a picture. A filerequester appears.

INPUT PARAMETERS <Fractalname> : Name of the fractal

RESULTS RC: 3 ... userabort in filerequester 5 ... fractal unknwon 8 ... wrong number of parameters Result:

N.A.

**BUGS** ---

SEE ALSO

LoadPicData

#### <span id="page-53-0"></span>**1.69 SavePicture**

NAME SavePicture

SYNOPSIS SavePicture <Fractalname> <NumPlanes> [<Filename>]

FUNCTION

Saves the fractal picture as an IFF-ILBM with the choosed planedepth. If NumPlanes contains an illegal value, then the program offers a requester, which asks for the desired planedepth. If both a 2D- and a 3D-fractal exist, then the program offers a requester, in which you make your choice. If you save the 3D-fractal, then Num-Planes has no effect. 3D-fractals are always saved in the screen depth. The parameter <Filename> is optional. If specified, then the fractal will be saved using the provided name, otherwise a filerequester appears.

INPUT PARAMETERS <Fractalname> : Name of the fractal <NumPlanes> : Number of planes, ranging from 3 to 8, additionally you may specify 24 <Filename> : Name of file to save RESULTS RC: 3 ... fractal not calculated 5 ... fractal unknwon 8 ... wrong number of parameters Result: N.A. **BUGS** The Routine 'SavePicture' of ChaosPro offers more possibilities, as example saving only a part of the fractal. But this possibility at this time isn't implemented.

SEE ALSO

---

#### <span id="page-53-1"></span>**1.70 SetAnimData**

NAME SetAnimData

```
SYNOPSIS
SetAnimData <Keyword> <Value>
FUNCTION
Sets the specified parameter to the specified value.
INPUT PARAMETERS
<Keyword> : Choose one of these:
             WIDTH
             HEIGHT
             DEPTH
             3DANIM
             BUFFER
             INTERPOLATION
             SAVEMODE
             STARTFRAME
             ENDFRAME
             3DBUFFER
<Value> : ...
RESULTS
RC:
 3 ... animation gets calculated, no change possible.
Result:
 N.A.
BUGS
- - -SEE ALSO
---
```
# <span id="page-54-0"></span>**1.71 SetAttr**

SetAttr

NAME

SYNOPSIS SetAttr <Fractalname> <AttrIdent> <Value> <NewUndo> <Update> <ForceNew> FUNCTION Sets the attribut to the new value specified by <Value>. INPUT PARAMETERS <Fractalname> : Name of the fractal <AttrIdent> : Keyword for the attribute. For the possible keywords please refer to GetAttr . <NewUndo> : TRUE means, that you can undo the change. <Update> : TRUE means, that the values are immediatly actualized in the parameterwindows. Because the program can only update whole windows, this can take a long time, perhaps 1 second <ForceNew> : TRUE means, that the fractal is calculated again immediatly in

order to reflect the changes of the parameter. Hint: If you want to change more parameters at a time, I recommend to set NewUndo, Update and ForceNew to FALSE (=0) and when you set the last parameter, then to set all of them to TRUE. The attribut identificators are the same as with GetAttr. Refer to that command. Please notice, that some values are read only, and you can't alter them... RESULTS  $R\cap$ . 3 ... value is READ ONLY 5 ... fractal unknown 7 ... AttrIdent unknown 8 ... wrong number of parameters Result: N.A. BUGS  $-$ --SEE ALSO GetAttr

#### <span id="page-55-0"></span>**1.72 SetColor**

NAME SetColor SYNOPSIS SetColor <Palettename> <colornumber> <red> <qreen> <br/> <br/> <br/> <br/> <colcyc> FUNCTION Sets the color <ColNum> of the palette <PaletteName> to the specified color. <ColCyc> defines, whether the color should take part on the colorcycling. INPUT PARAMETERS <Palettenname> : Name of the palette <Farbnummer> : color number from 4 to 255 <Red> <Green> <Blue> : color components from 0 to 255 <ColCyc> : 0 ==> color takes part at colorcycling, 1 ==> color doesn't take part RESULTS RC: 3 ... color number, red, green or blue too small or too large 5 ... palette unknown 8 ... wrong number of parameters Result: N.A.

Arexx  $52 / 62$ 

BUGS  $-$ --

SEE ALSO

GetColor RGBToHSV HSVToRGB SetPalette

#### <span id="page-56-0"></span>**1.73 SetPalette**

NAME SetPalette SYNOPSIS SetPalette <Palettename> <coloroffset> <skip> FUNCTION Sets a new palette for the Fractalscreen. If the palettename doesn't exist, then the defaultpalette is used. INPUT PARAMETERS <coloroffset> : Specifies the first color to use from the palette <Überspringen> : Let x be equal to <skip>. Then only every x-th color from the palette is used. RESULTS RC: 3 ... coloroffset or skip out of range (4-255, or 1 to 252) 8 ... wrong number of parameters Result: N.A. BUGS  $-$ SEE ALSO GetColor SetColor RGBToHSV HSVToRGB

#### <span id="page-57-0"></span>**1.74 SetShowJul**

NAME SetShowJul SYNOPSIS SetShowJul <Fractalname> <fractal to show> FUNCTION If the ShowJul-window for the fractal <Fractalname> is open, then it shows the parameter of the specified julia-fractal. INPUT PARAMETERS <Fractalname> : Name of a fractal of type Mandelbrot. <fractal to show> : Name of a fractal of type Julia, whose parameter should be displayed graphically inside the mandelbrot-fractal. RESULTS RC: 3 ... Mandelbrotfractal not calculated, or ShowJul-window not open. 4 ... fraktals don't match (one must be a Mandelbrot, the other a Juliaset) 5 ... one of the two fraktals is unknown 8 ... wrong number of parameters Result: N.A. BUGS  $- - -$ SEE ALSO OpenShowJulWindow

CloseShowJulWindow

#### <span id="page-57-1"></span>**1.75 SetShowLoc**

SetShowLoc

**SYNOPSIS** SetShowLoc <Fractalname> <fractal to show>

NAME

FUNCTION If the ShowLoc-window for the fractal <Fractalname> is open, then it shows the area of the fractal <fractal to show> inside it.

INPUT PARAMETERS <Fractalname> : Name of a fractal <fractal to show> : Name of the fractal, whose area should be displayed. The two fractals must be of the same type.

RESULTS

RC: 4 ... fractals not of the same type 5 ... one of the two fractals is unknwon 8 ... wrong number of parameters Result: N.A. BUGS  $---$ SEE ALSO

OpenShowLocWindow

CloseShowLocWindow

# <span id="page-58-0"></span>**1.76 SetTaskPri**

NAME SetTaskPri

SYNOPSIS SetTaskPri <TaskPri>

FUNCTION Corresponds to choosing the menu item 'Taskpriority'. This function sets the priority of the mothertask to the specified value and after that the priorities of all of its subtasks to the priority <TaskPri> minus 1.

```
INPUT PARAMETERS
<TaskPri> : Taskpriority, value must be something between -10 and 10
RESULTS
RC:
 5 ... <TaskPri> out of range
8 ... wrong number of parameters
Result:
N.A.
```

```
- - -SEE ALSO
```
 $---$ 

BUGS

# <span id="page-58-1"></span>**1.77 SetToDefault**

NAME SetToDefault

SYNOPSIS

```
SetToDefault <Fractalname>
FUNCTION
Corresponds to choosing the menuitem 'Data to default'. Sets all data of the
fractal to the standard values (stored in the program).
INPUT PARAMETERS
<Fractalname> : Name of the fractal
RESULTS
R\cap.
 5 ... fractal unknown
 8 ... wrong number of parameters
Result:
N.A.
BUGS
---
SEE ALSO
---
```
# <span id="page-59-0"></span>**1.78 ShowHelp**

```
NAME
ShowHelp
SYNOPSIS
ShowHelp <Topic>
FUNCTION
Displays the help-text correspondig to the topic in the amigaguide-window, which
is eventually opened, if closed.
INPUT PARAMETERS
<Topic> : Keyword for the topic, if unknown, then the content will be shown
        (Node MAIN).
'Topic' may contain any of the following strings:
Topicidentificator Contents
Animation animationwindows
Author author
Bifurk_Data bifurcationdiagrams, datawindow
Bifurk_Parm1 bifurcationdiagrams, window 1
Bifurk_Theory bifurcationdiagrams, theory
Dims_Intro 3D-view, introduction
Dims_Parm1 3D-view, window 1
Dims Parm2 3D-view, window 2
Dims Parm3 3D-view, window 3
DSyst_Parm1 dynamic systems, window 1
DSyst_Parm2 dynamic systems, window 2
DSyst_Theory dynamic systems, theory
Fractals 2D/3D-fractalwindows
```
Index index Installation installation JulTheory iuliasets, theory MAIN table of contents Menu Extras menus/extras Menu\_Fractal menus/fractal Menu\_System menus/project Menu\_UserMenu user defined menu Menu Windows menus/windows Palette colorpalettes PalWork palette-editing Pictask PicTask-window Plasma Parm1 plasma, window 1 Plasma\_Theory plasma, theory Preface preface Preferences preferencesprogram Problems some problems Requirements requirements Rights legal stuff ToolTypes tooltypes Userwindows user defined window RESULTS RC: always 0 Result: N.A. **BUGS** 

```
---
```
SEE ALSO  $---$ 

#### <span id="page-60-0"></span>**1.79 StartAnim**

NAME StartAnim

**SYNOPSIS** StartAnim <Filename>

JulMand\_Data **julia-** and mandelbrotsets, datawindow JulMand\_Formula julia- and mandelbrotsets, formula-editor JulMand\_Parm1 julia- and mandelbrotsets, window 1 JulMand\_Parm2 **julia-** and mandelbrotsets, window 2 JulMand\_Parm3 julia- and mandelbrotsets, window 3 Lyap\_Data lyapunov-space, datawindow Lyap\_Parm1 lyapunov-space, window 1 Lyap Theory lyapunov-space, theory MandTheory mandelbrotsets, theory Menu\_Fractalwindows menus/fractalwindows Others others worth mentioning ProgDirs **program directories** and their contents Reasons Why should I use this program?

```
FUNCTION
Starts the calculation of an animation. The filename can be specified. Otherwise a
filerequester appears.
INPUT PARAMETERS
<Filename> : name, which should be used for the animation
RESULTS
RC:
 5 ... error, either 'Abort' chosen in filerequester, too few AnimKeys or
      too few memory etc.
Result:
 N.A.
BUGS
---SEE ALSO
---
```
# <span id="page-61-0"></span>**1.80 StopCalc**

StopCalc

NAME

```
SYNOPSIS
StopCalc <Fractalname>
```
FUNCTION Stops the calculation of the fractal

INPUT PARAMETERS <Fractalname> : Name of the fractal, whose calculation should be stopped. If not specified, then, every calculation of any fractal will be stopped.

RESULTS RC: 5 ... unknown fractal Result: N.A. BUGS ---

SEE ALSO

ContinueCalc

#### <span id="page-61-1"></span>**1.81 SystemInfo**

```
NAME
SystemInfo
SYNOPSIS
SystemInfo
FUNCTION
Corresponds to choosing the menu item 'SystemInfo'. Shows some information about
the current system.
INPUT PARAMETERS
---RESULTS
RC:
always 0
Result:
N.A.
BUGS
---SEE ALSO
---
1.82 TestProgress
NAME
TestProgress
SYNOPSIS
TestProgress <Fractalname>/A
FUNCTION
Checks, whether the fractal calculation is finished or not.
INPUT PARAMETERS
<Fractalname> : Name of the fractal to check
RESULTSE
RC:
 0 ... Fractal calculation is finished
 3 ... Fractal is still being calculated
 5 ... Fractal task not available or fractal unknown
 8 ... too few parameters
Result:
```

```
not defined
```

```
BUGS
```
 $---$ 

SEE ALSO

 $---$ 

#### <span id="page-63-0"></span>**1.83 TimeUnit**

NAME TimeUnit SYNOPSIS TimeUnit SET <Unit>/N/A TimeUnit SETNORM <Unit>/N/A TimeUnit GET FUNCTION Sets or returns the time unit. SET effects, that only the time unit changes. This doesn't affect the animation. It only recalculates the times of the animation. SETNORM changes the time unit. Now all times stay fixed. For this to work, of course the number of frames have to be changed. So if you want to smooth the animation, you should half the time unit, so all frame numbers are doubled. GET returns the actual time unit. INPUT PARAMETERS <Unit> : the time unit RESULTS RC: 8 ... wrong number of parameters Result: if GET was chosen, the time unit BUGS --- SEE ALSO --- **1.84 Undo**

NAME

<span id="page-63-1"></span>Undo

SYNOPSIS Undo <Fractalname>

FUNCTION Undoes the last change. Internally there's a list with all the changes made. With 'Undo' you step back through this list, with 'Redo' you step forward.

INPUT PARAMETERS <Fractalname> : Name of the fractal

RESULTS RC: 5 ... fractal unknwon 8 ... wrong number of parameters Result:

N.A.

**BUGS** ---

SEE ALSO

Redo

#### <span id="page-64-0"></span>**1.85 WindowFallback**

NAME Windowfallback SYNOPSIS Windowfallback <ScreenID> <Window> <left> <top> <Num> <Fractalname> FUNCTION Closes the window and opens it again on the scren defined by the <SceenID>. INPUT PARAMETERS <Window> may contain any of the following strings: PicTask Palette Anim1 Anim2 User Parm1 Parm2 Parm3 Data ShowLoc ShowJul Parm3D1 Parm3D2 Parm3D3 Formula CycleControl <Num> : Only needed, if <Window>=User. In this case <Num> specifies the number of the user defined window. <Fractalname> : Must be specified, if <Window> = Parm1, Parm2, Parm3, Data, ShowLoc, ShowJul, Parm3D1, Parm3D2 or Parm3D3. <left>,<top> : left top corner in the virtual coordinates system with the resolution of 10000x10000 pixel. Negative values ==> use defaultvalues <ScreenID> : specifies the screen, the window should open on: 0 - on the fractalscreen 1 - on the parameterscreen (eventually opened) 2 - on the workbench 3 - on the public screen, specified in the preferences program RESULTS RC: 5 ... fractal unknown or <Window> unknown 8 ... wrong number of parameters, or <Window> unknown Result: N.A. BUGS The errors can be somehow confusing under some circumstances. If <Window> is unequal to PicTask, Palette, Anim1, Anim2 and User, then the program thinks, that a fractal must be specified. If no additional parameter is specified, then the routine returns RC=8, for example the following call:

WindowFallback 2 "PALETTEN" 5000 5000

PALETTEN is a slight mistake, should be PALETTE, but the program says 'not enough parameters' (?) ...

SEE ALSO ---

#### <span id="page-65-0"></span>**1.86 Windowtype**

```
NAME
WindowType
SYNOPSIS
WindowType <Fractalname> <Backdrop>
FUNCTION
Specifies the windowtype. <Backdrop> determines, whether is should be a backdrop-
window.
INPUT PARAMETERS
<Fractalname> : Name of the fractal
\langleBackdrop> : 1 ==> window should be a backdropwindow, 0 ==> window should be a
                normal window with border, sizegadget, etc.
RESULTS
RC:
 3 ... fractal not calculated
 5 ... fractal unknown
 8 ... wrong number of parameters
Result:
 N.A.
BUGS
---SEE ALSO
---1.87 Zoom
NAME
Zoom
SYNOPSIS
Zoom <Fractalname> <PosX> <PosY> <Faktor> <Frames>
FUNCTION
This command makes the same as a double click onto a place of the window.
INPUT PARAMETERS
<Fractalname> : Name of the fractal
<\texttt{PosX}>
```
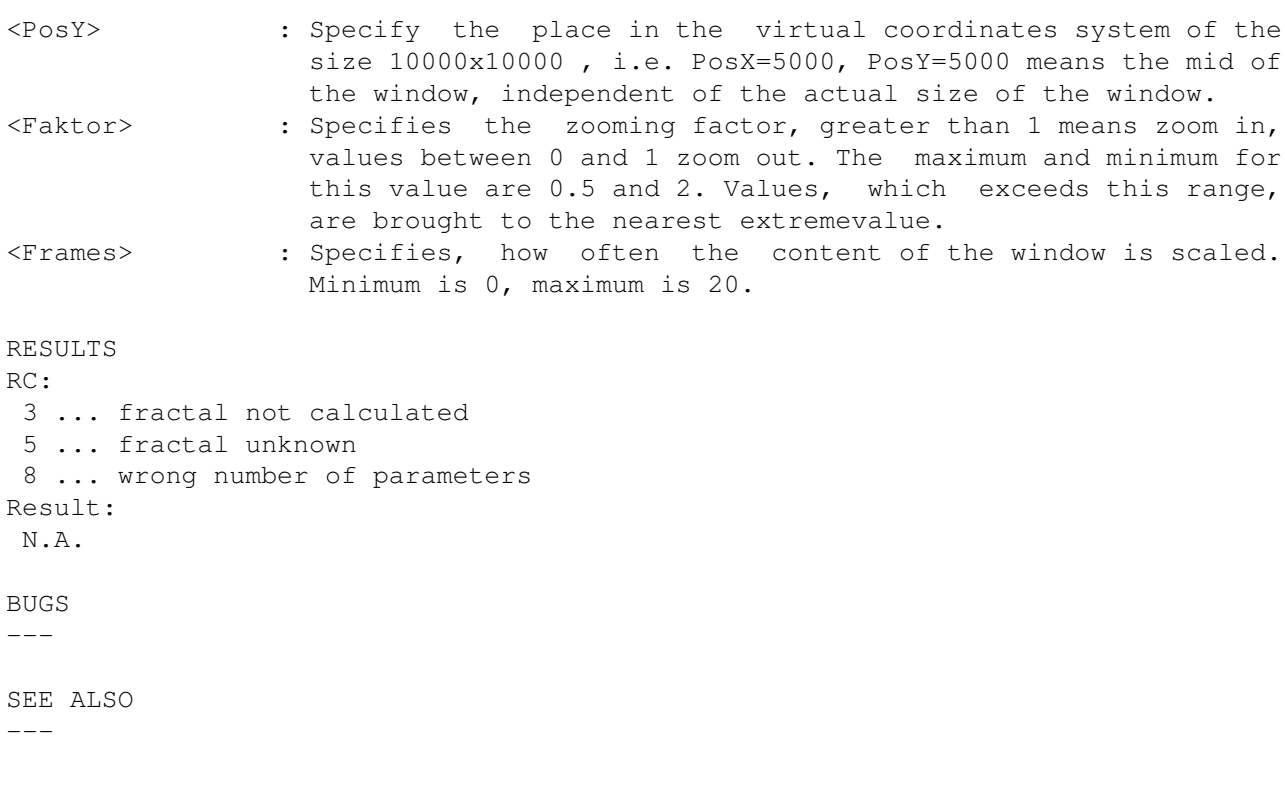